## AMSLaurea Pubblicare la tesi di laurea: vantaggi e opportunità

Roberta Lauriola

Unità di processo Gestione e sviluppo della biblioteca digitale d'Ateneo – AlmaDL

> Claudia Cavicchi Biblioteca di Medicina Clinica Bianchi

- **AMS Tesi di Laurea** è il deposito istituzionale delle tesi di laurea dell'Ateneo.
- Il deposito è dedicato alla raccolta, conservazione e diffusione on-line delle tesi di laurea dei soli Corsi di Studio aderenti al servizio.

Fisioterapia ha aderito nel 2018 <https://amslaurea.unibo.it/view/cds/CDS8476/>

## **Agenda:**

• vantaggi della pubblicazione della tesi in AMSLaurea

AMSLaurea

- upload della tesi in StudentiOnLine flusso integrato con AMSLaurea
- scelta della licenza e dei livelli di accesso e gestione corretta dell'embargo e relative proroghe
- consegna della declaratoria e pubblicazione della tesi

## AMSLaurea

#### Fisioterapia… un po' di numeri

#### 9.385 download

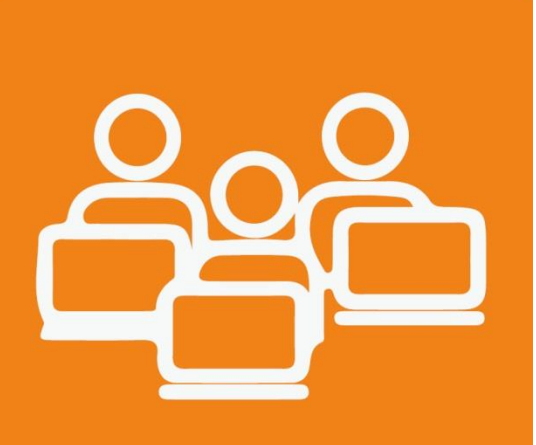

- -aziende
- -studi professionali
- -privati
- -studenti UniBo
- -studenti di altri atenei
- …

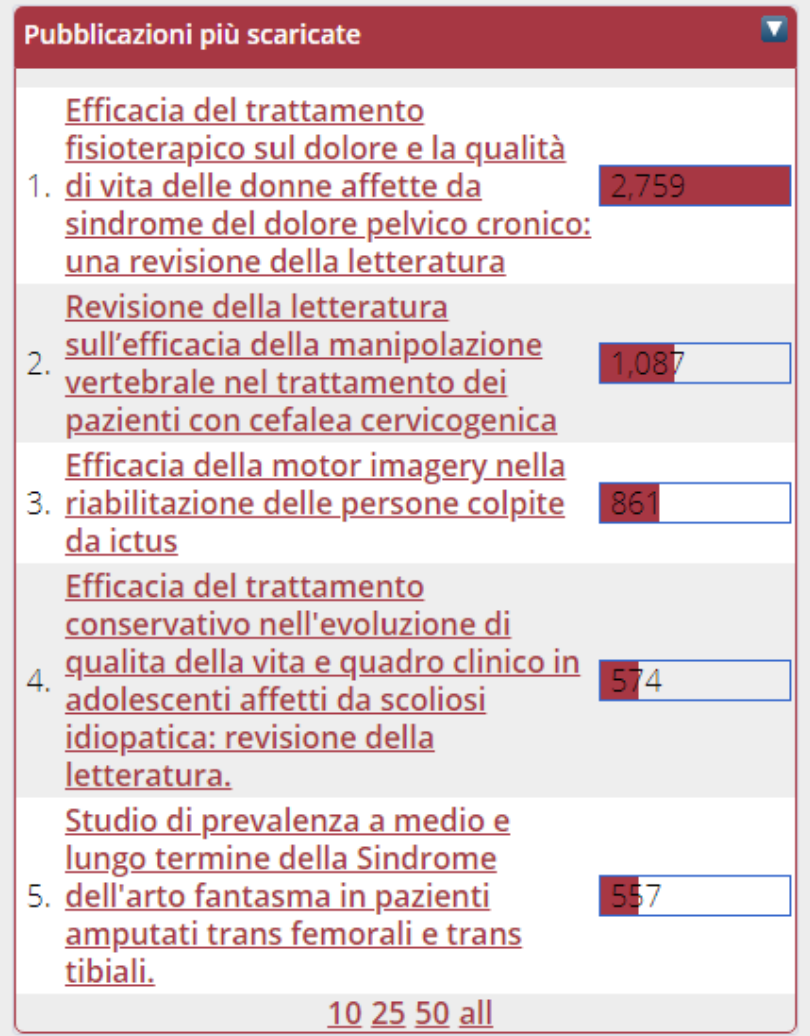

*Conservazione e Valorizzazione*

Il file sarà sempre disponibile anche

se scelgo un accesso ristretto.

Quindi

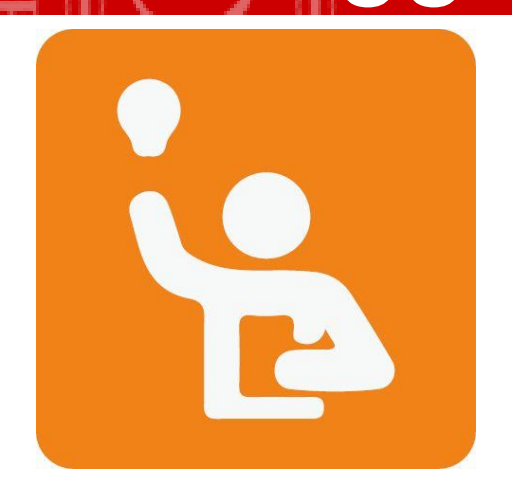

AMSLaurea: i vantaggi

- posso citare la tesi nel mio CV attraverso URL stabili e permanenti
- possono contattarmi aziende/privati interessati alla mia tesi che sarà ricercabile anche nei motori di ricerca come Google e Google Scholar, Worldcat

[https://www.worldcat.org](https://www.worldcat.org/)

Es: Il ruolo internazionale del fisioterapista nell'utilizzo della niv Di Bartolomeo, Lorenzo (2020)

# MSLaurea:integrazione con SC

#### Il laureando:

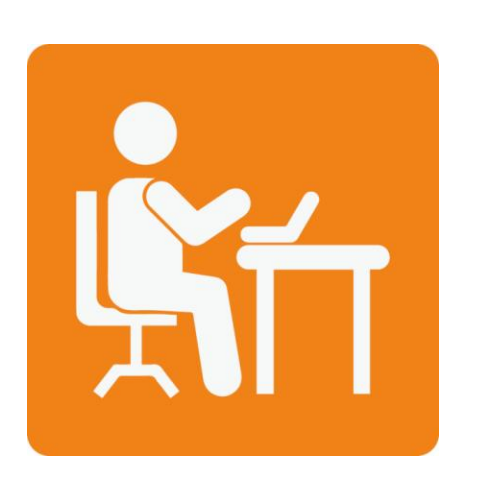

- 1. carica la tesi in SOL
- 2. sceglie livello di accesso
- 3. sceglie la licenza
- 4. dopo l'approvazione del relatore riceve una mail che lo invita a stampare la declaratoria
- 5. firma la declaratoria e la invia assieme alla copia della carta di identità a

[claudia.cavicchi@unibo.it](mailto:claudia.cavicchi@unibo.it)

## AMSLaurea: tesi e allegati

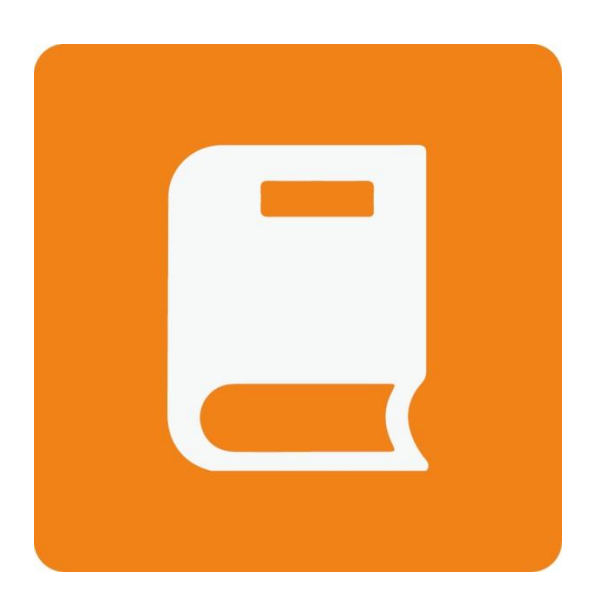

**Tesi** 

- formato pdf (testuale non immagine)
- max 30 Mb
- frontespizio

## Allegato/i

- formato pdf (testuale non immagine)
- max 15 Mb
- frontespizio

**Sol Mpload tesi** 

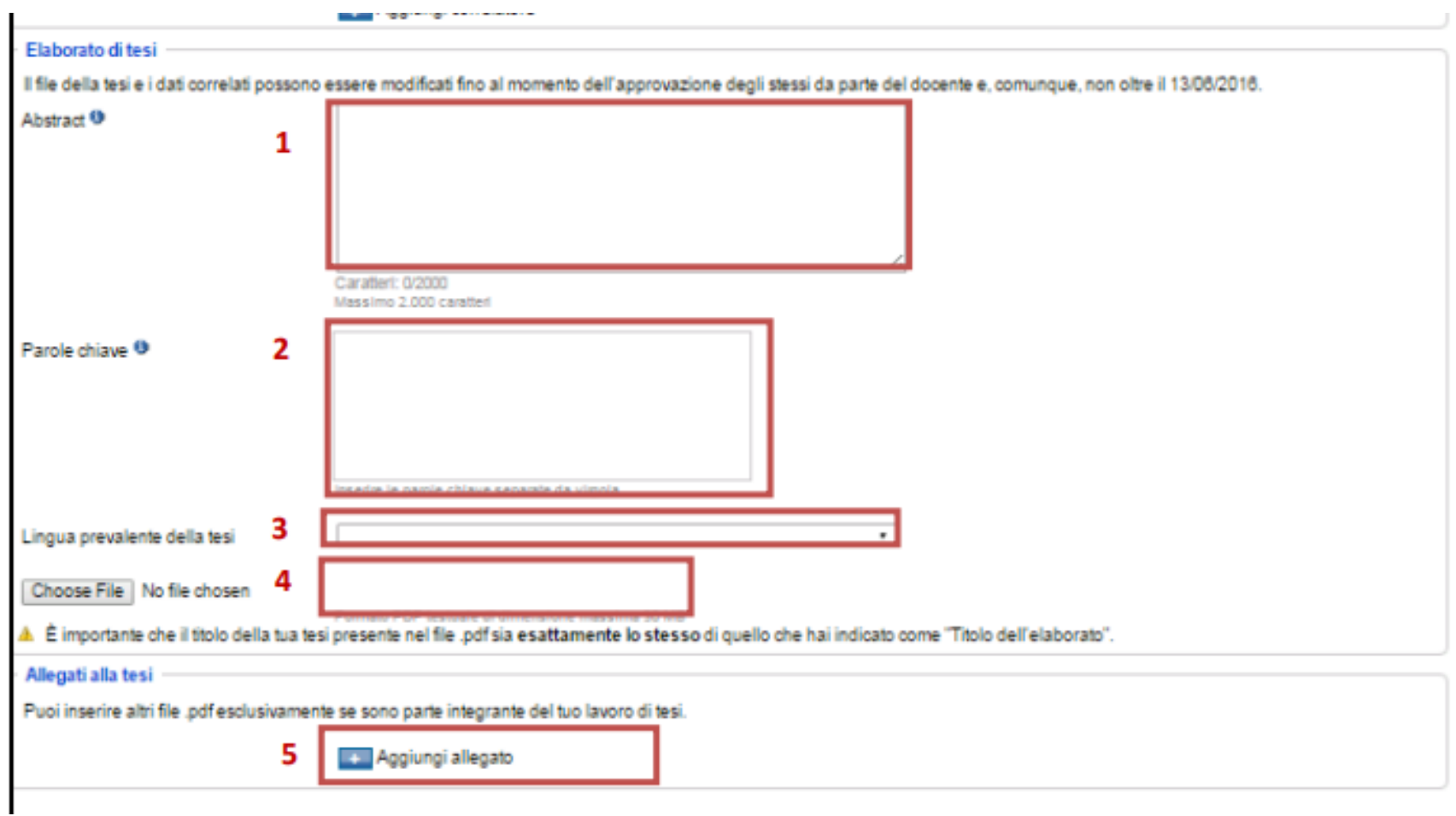

# **SOL Mpload tesi**

#### Se vuoi pubblicare la tua tesi seleziona "Si, voglio rendere disponibile la tesi di laurea on-line".

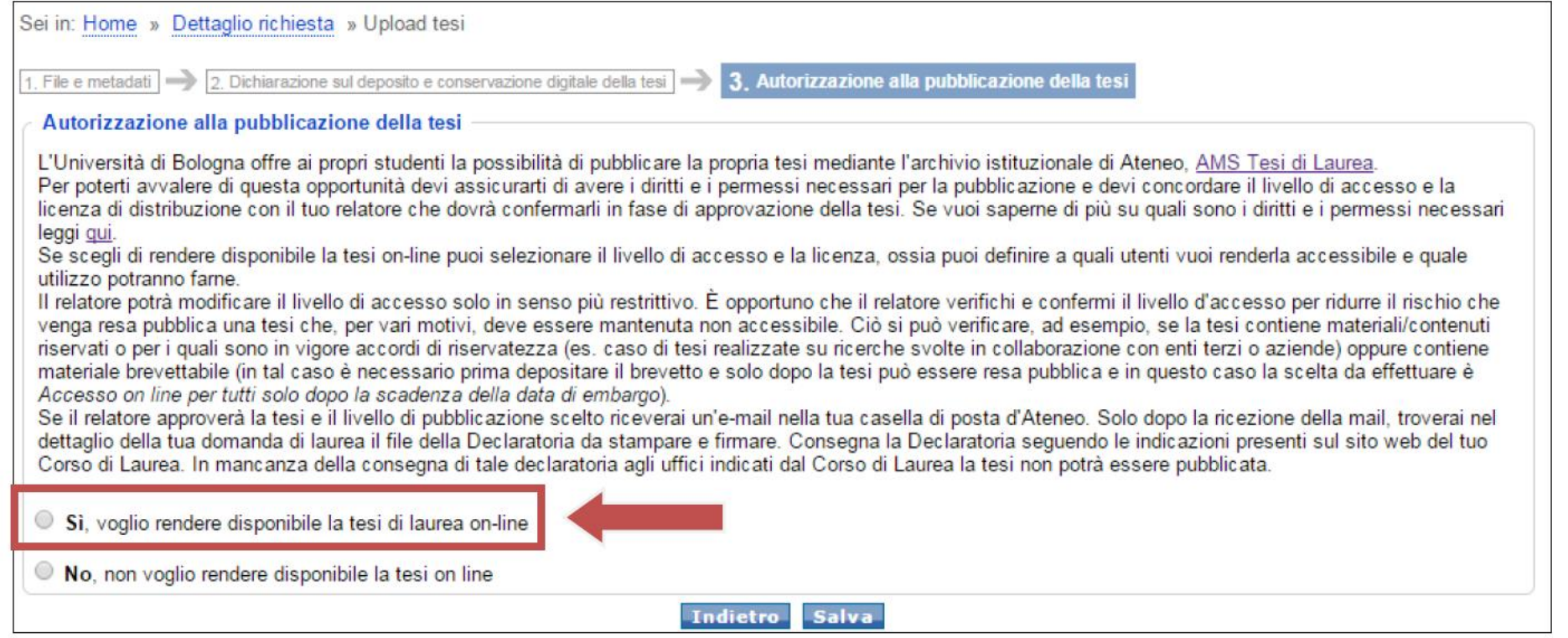

# SOL: upload tesi

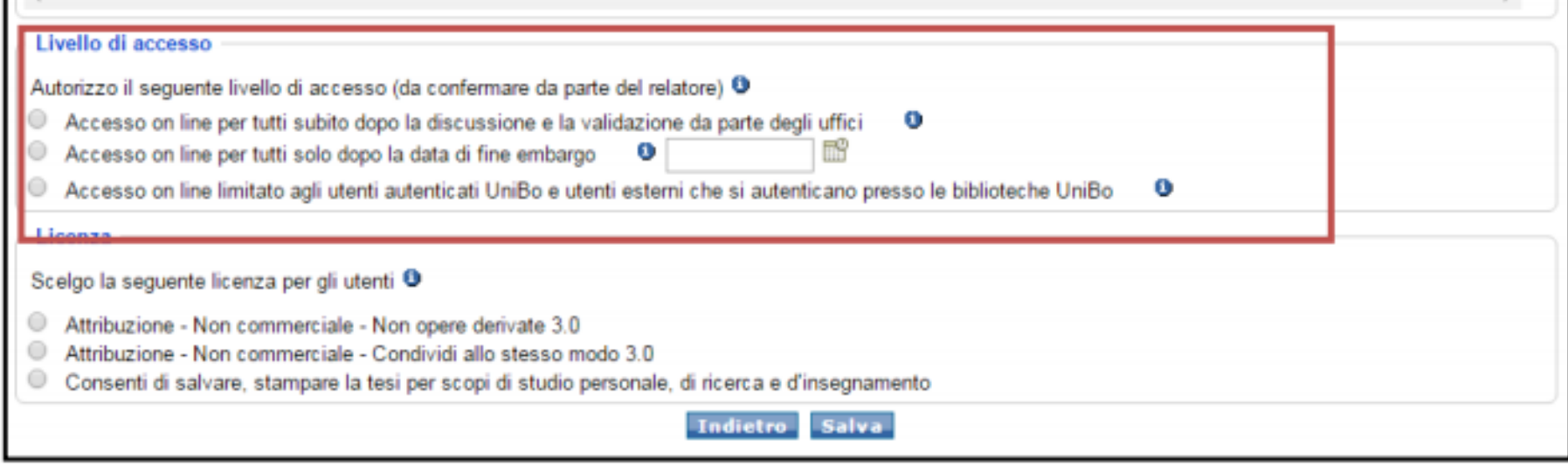

Figura 23 - Livello di accesso

Scegli una delle licenze per gli utenti:

- Attribuzione Non commerciale Non opere derivate 3.0 ٠
- Attribuzione Non commerciale Condividi allo stesso modo 3.0 ٠
- Consenti di salvare, stampare la tesi per scopi di studio personale, di ricerca e d'insegnamento ۰

## AMSLaurea: le tesi

Esempio di accesso libero per tutti <https://amslaurea.unibo.it/20741/>

Esempio di accesso libero per tutti allo scadere dell'embargo <https://amslaurea.unibo.it/21732/>

Esempio di accesso ai soli utenti UniBo <https://amslaurea.unibo.it/20740/>

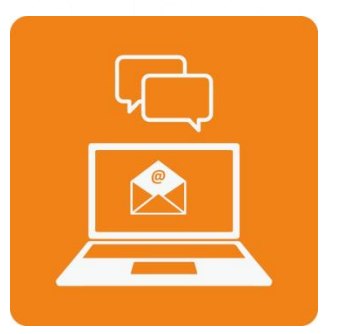

## **Declaratoria**

Dopo l'approvazione del relatore lo studente riceverà una email nella casella di posta istituzionale (@studio.unibo.it) che lo inviterà ad andare nel dettaglio della domanda di laurea.

Nel dettaglio della domanda di laurea lo studente troverà il file .pdf della declaratoria che dovrà stampare, firmare e consegnare secondo le indicazioni pubblicate sul sito del proprio Corso di Studio.

**NB: Senza la consegna della declaratoria la tesi purtroppo non potrà essere pubblicata.**

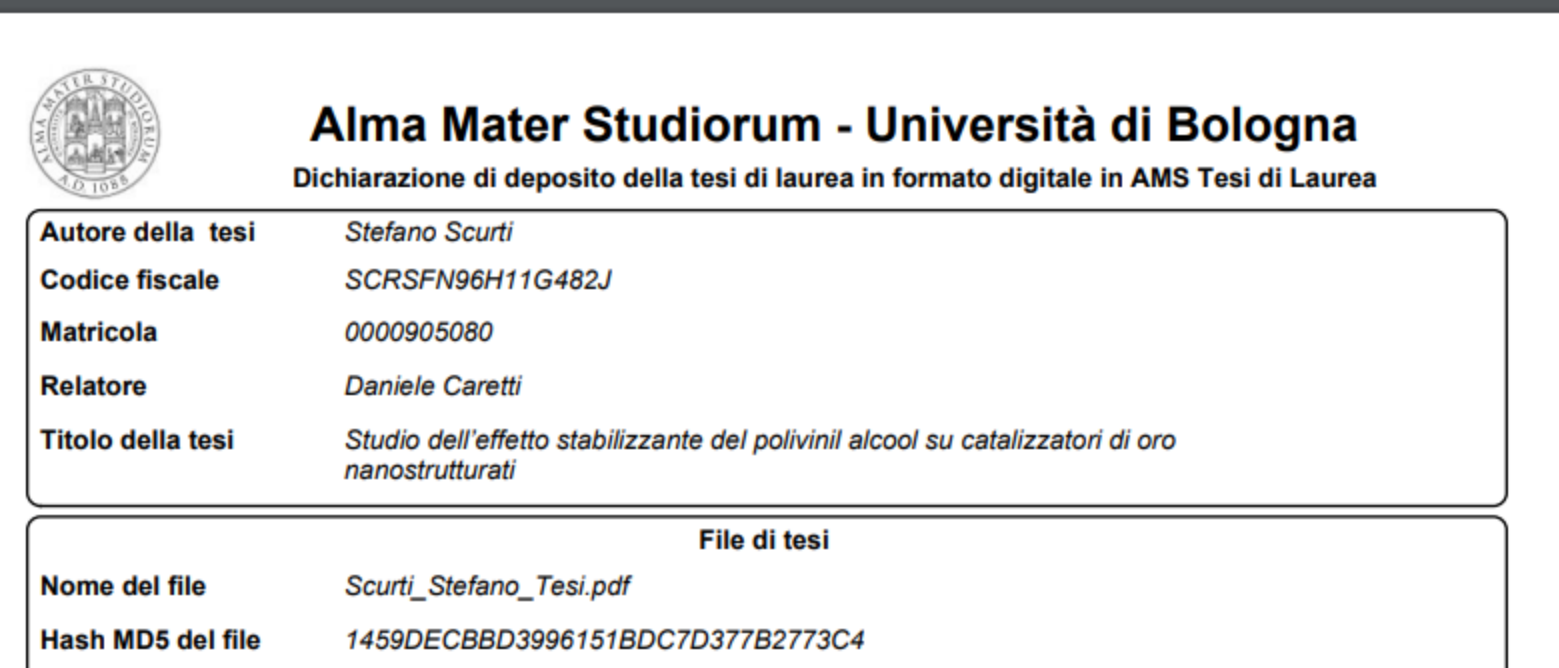

## AMSLaurea

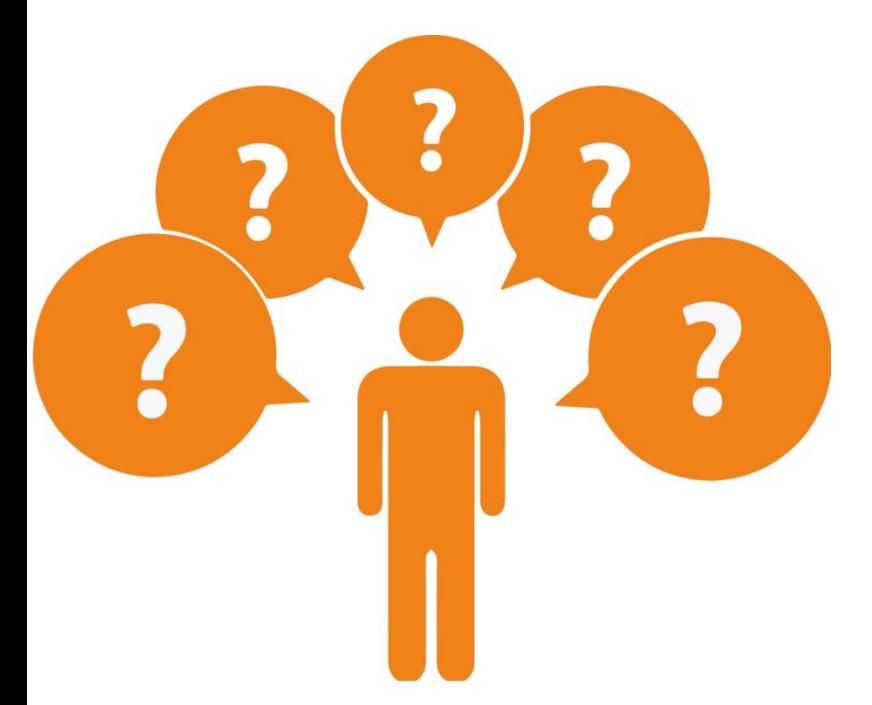

#### **In caso di dubbi per qualsiasi supporto contatta**

Claudia Cavicchi [claudia.cavicchi@unibo.it](mailto:claudia.cavicchi@unibo.it)

**Biblioteca Clinica "F.B. Bianchi"** tel: 051 209 99058